OSリソース資源の使用状況の定期的記録し、出力する方法

OSWbb ツール OS リソース資源リソース資源定期的使用状況記録保存 OSWbba ツール OS リソース資源グラフ表示と分析と CSV 出力変換

OSWatcher Black Box ユーティリティの特徴

OSWatcher ユーティリティは、OS のリソース使用状況を保存記録して、取得したデー タをグラフ化、分析、および CSV ファイルへの出力変換を行うためのユーティリティ・ プログラムです

なお、OSWatcher ユーティリティは、リソース資源の使用状況を定期的に取得しデー タ保存する OSWbb ツールと、

記録した保存データをグラフ表示、データ分析、CSV ファイルへの出力変換を行う OSWbba ツールの2つから構成されています

・OSWbb ツール OS リソース資源リソース資源定期的使用状況記録保存 ・OSWbba ツール OS リソース資源グラフ表示と分析と CSV 出力変換

OSWbb ツールの機能について

OSWbb ツールでは、以下のコマンドが内部で実行され、OS リソースの使用状況を定 期的に記録保存されます

なお、データの保存形式は、OSWbb 独自の専用形式なので、OSWbba ツール以外では 使用できません

内部で動作させられるコマンドと取得されるデータ

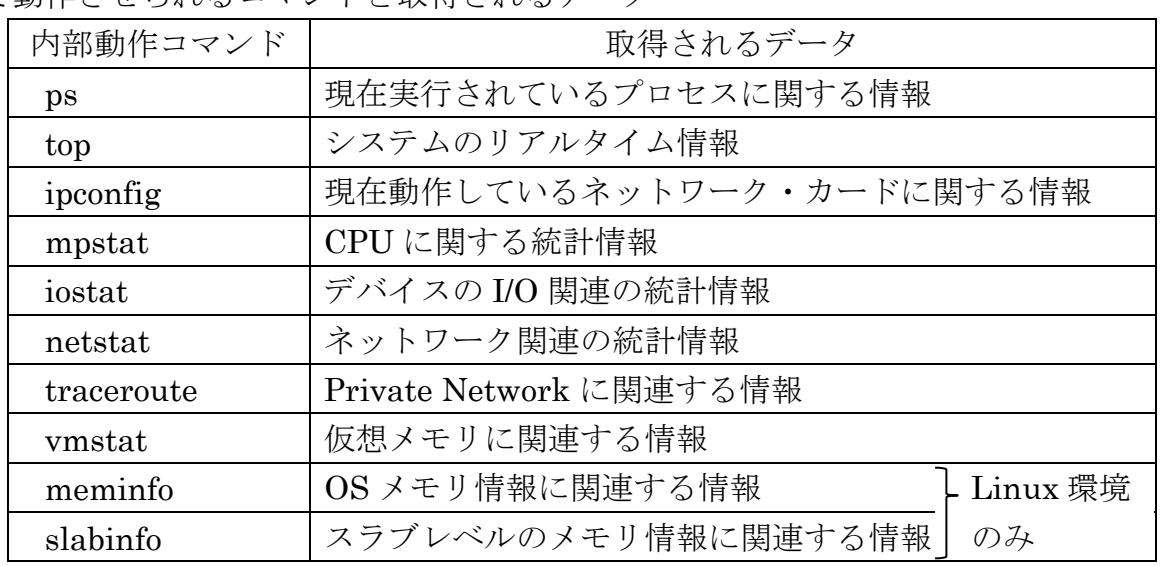

OSWatcher Black Box ユーティリティの動作環境と使用注意

- ・Unix と Linux 環境でしか動作しない
- ・保存データが圧縮されている場合には、分析対象外となる 未圧縮の部分のデータのみが分析される グラフ化については、圧縮されているデータでも表示される

OSWatcher Black Box ユーティリティ設定方法

Oracle 社ホームページの「OSWatcher」に関するページからダウンロードして使用す る

Doc ID 1509957.1

OSWbb ツールの使用方法

# ./startOSwbb.sh <情報取得間隔(秒) > <アーカイブ間隔(時) > <圧縮形式の指定> <取得データの保存先ディレクトリ名>

使用例)

- # ./startOSwbb.sh 5 1 gzip ./arch
- -- 5 秒間隔で取得、1時間ごとにに gzip 形式で圧縮、保存先は、arch ディレクトリ

OSWbba ツールの機能について

OSWbba ツールでは、OSWbb ツールで記録した保存データをグラフ表示、データ分析、 CSV ファイルへの出力変換を行います

OSWbba ツールを起動すると、処理できる機能の一覧が表示され、その中から番号やア ルファベットで選んで処理実行します

表示される機能の一覧

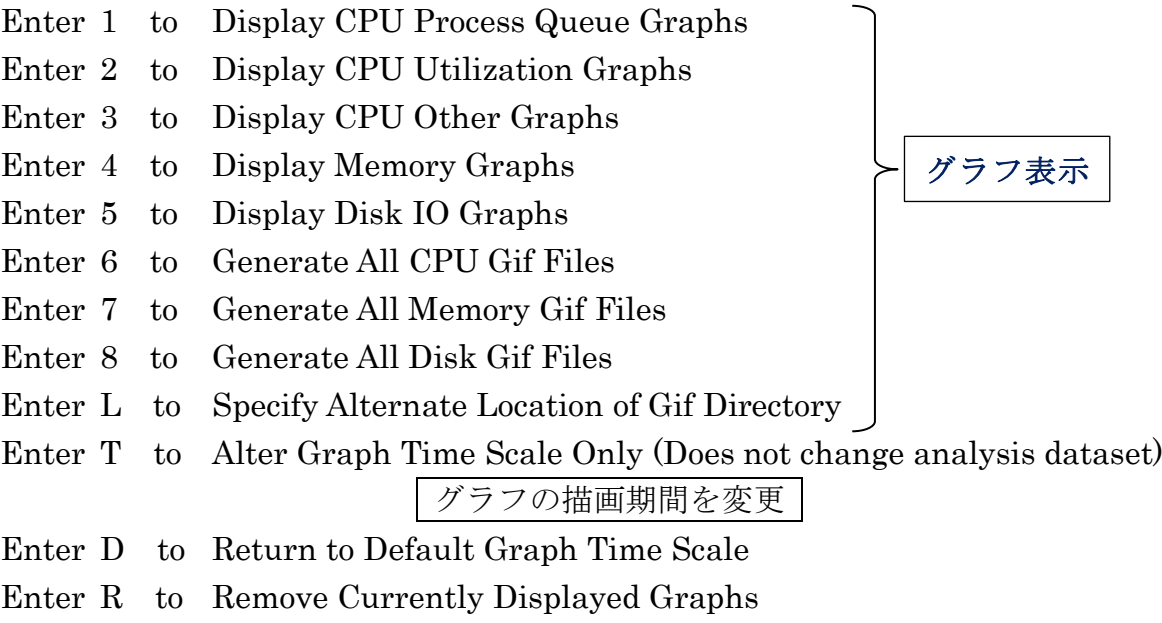

Enter A to Analyze Data

取得情報を調査分析し、結果を出力(出力先は analysis).

※ 圧縮された部分のデータは、分析対象外となってしまう

Enter S to Analyze Subset of Data ( Changes analysis dataset including graph time scale)

Enter P to Generate A Profile

レポートを出力( 出力先は profile)

Enter X to Export Parsed Data to File

取得情報の一部を CSV 出力(出力先は data)

Enter Q to Quit Program

OSWbba ツールの使用方法

# java -jar oswbba.jar -i <取得データの保存先ディレクトリ名>

使用例)

# java -jar oswbba.jar -i /.arch Starting OSW Analyzer V7.3.1 OSWatcher Analizer Written by Oracle Center of Expertise

```
上記の選択メニューが表示される
```
Please select an option: ← 処理するための 番号 or アルファベット を入力

1 を選択した時の結果 (CPU 実行プロセス数と CPU 割当て待ちプロセス数)

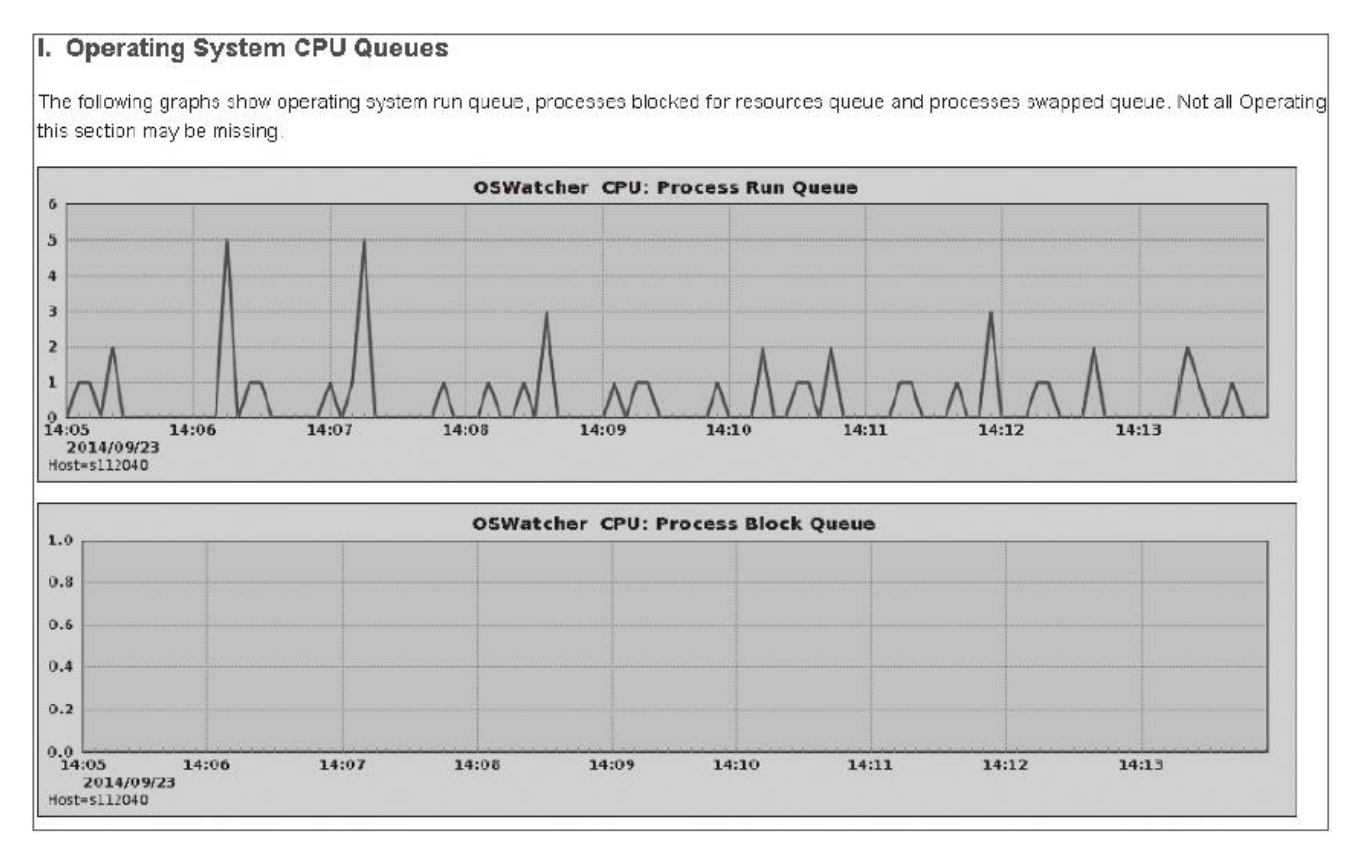